## Geoinformationssysteme und der GFZ-Compute Cluster

### Ein Werkstattbericht: Erfahrungen mit GRASS GIS

Peter Löwe

# Motivation

- Alltagserfahrung:
	- Es gibt wiederkehrende GIS-Aufgaben, die den PC-Einzelplatzbetrieb übersteigen.
- Motivation dieses Vortrags:
	- Bestehende Infrastruktur nachhaltig nutzen
	- Erfahrungen/Wissen weitergeben
	- Ausprobierte Fettnäpfchen und Betonwände benennen
	- Einsatzmöglichkeiten vorstellen
- Entwicklungspotentiale:
	- Modellintegration
	- Visualisierung
	- Web Processing Services (WPS)

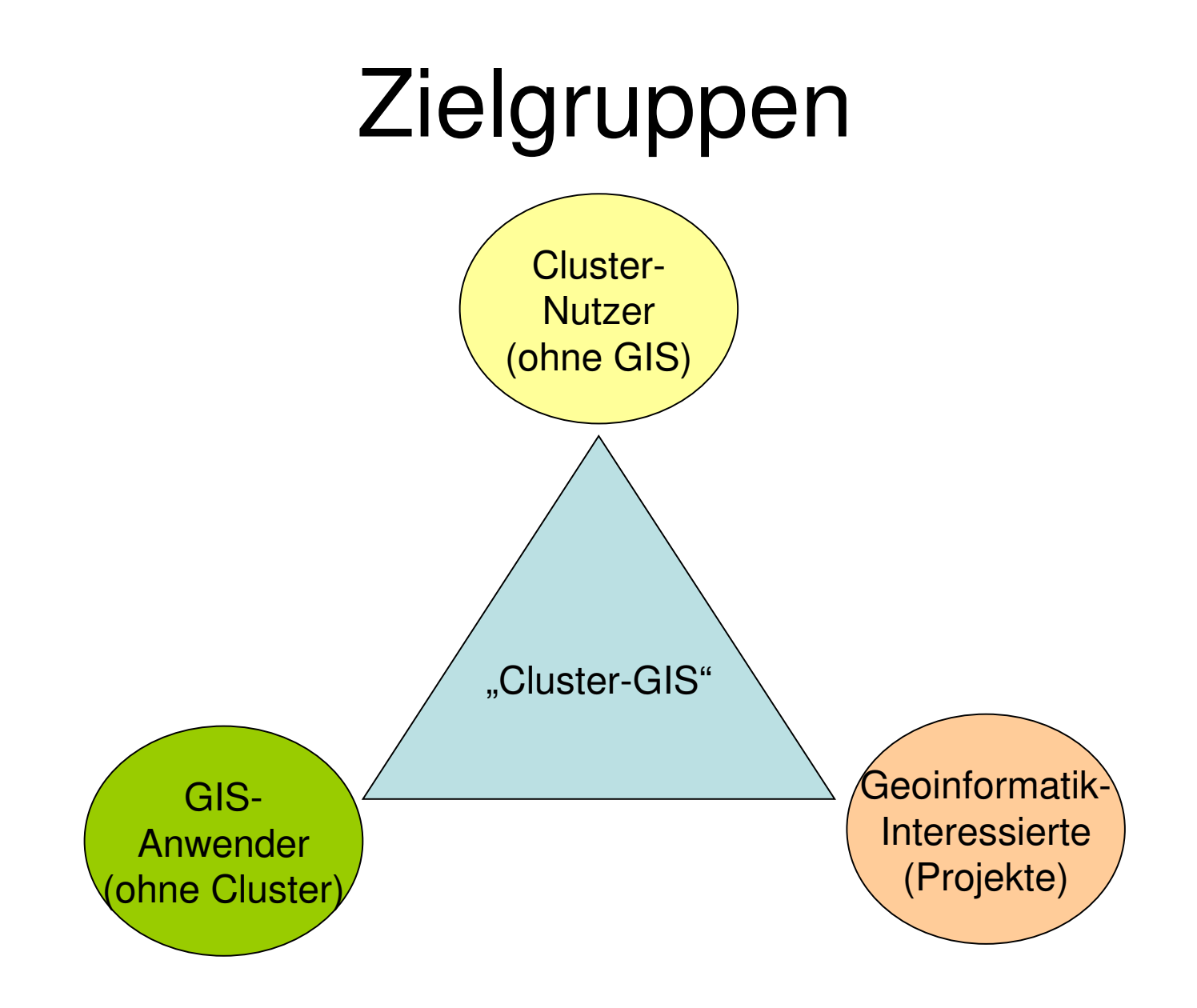

# Der Compute-Server ("Cluster")

"A group of computers (hosts) running LSF that work together as a single unit, combining computing power and sharing workload and resources. A cluster provides a single-system image for disparate computing resources" (LSF Cluster-Definition)

- Administration: Marina Köhler – **Tel** +49 (0)331 288 1682
	- $-$  **E-Mail koe@gfz-potsdam.de**
- Infos: http://www.gfz-potsdam.de/portal/-? \$part=CmsPart&\$event=display&docId=133366 4&cP=DRZ.content.detail (siehe auch Wiki)

## Cluster Hardware

- One dual CPU master node with 4 GB main memory, 2 x 80 GB hard disk
- 32 dual CPU compute (slave) nodes with 2GB main memory , 80 GB hard disk
- One fileserver as failover for the master
- Data disks: ca. 2 TB mounted via NFS to all nodes
- all nodes are connected with a Gigabit Ethernet Network

## Cluster Software

- Operating System: SUSE Linux Enterprise Server 9
- Compiler : gcc, Intel, Portland (all 32 und 64 Bit) for C, C++, Fortran95
- Tools: [Etnus](http://www.etnus.com/) [Totalview Debugger,](http://www.etnus.com/) Intel Trace Analyzer
- Math.Libraries
- Parallel Environment: MPICH, LAM MPI
- Queuing System: Torque (OpenPBS)
- Scheduler: MAUI

## "Industrial Strength GIS"

- Speicherintensiv:
	- Viele große Datensätze (Input/Output)
- Lange Berechnungen
- Prozessketten
- Parallele Prozesse
- Kein Ersatz für lokalel GIS auf dem Arbeitsplatzrechner.

## Open Source GIS

- Open Source = "Quelloffen"
	- Programmquellcodes können
		- eingesehen,
		- erweitert und
		- weitergegeben werden.
	- Freie Lizenzen:
		- Keine Kosten,
		- keine "Lizenzschlüssel" und andere Argernisse,
		- Beliebig viele Instanzen, überall

# Werkzeug-Kombinationen

Quelloffene Werkzeuge können leicht miteinander verschränkt werden:

- **GDAL**: Rasterformat Ex/Import
- **OGR**: Vektorformate Ex/Import
- **R**: Statistik/Modellierung
- **Quantum GIS:** hübsche GUI
- **RDBMS**: MySQL, PostGIS, etc.
- **Paraview** (3d/4dVisualisierung)

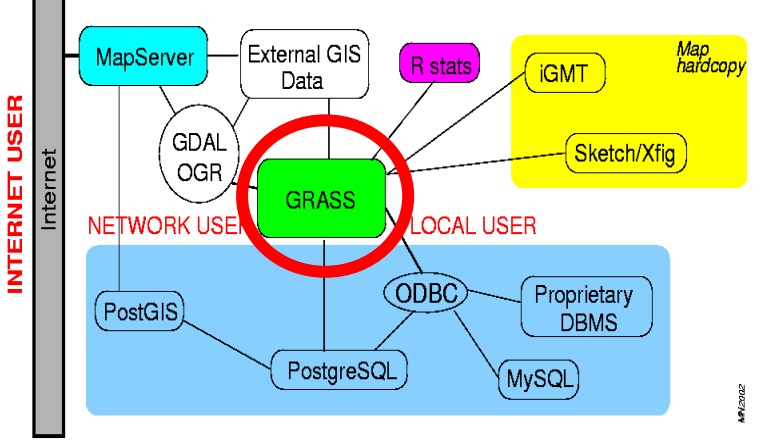

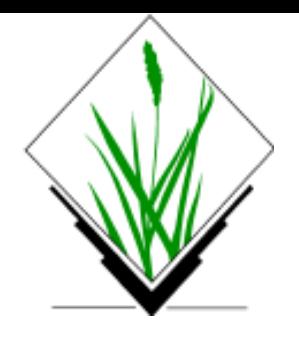

## GRASS GIS

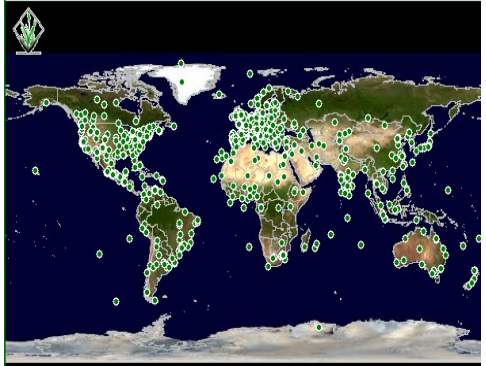

- Ältestes und größtes Free Open Source GIS Projekt.
- Große Community, diverse Mailinglisten
- Raster + Vektoren + Voxel/Volumen
- Ca. 350 Programmmodule
- Quellcode in C/C++, OSGEO zertifiziert
- Scriptbar in bash/Perl/Phython,etc.

"Eine große Menge von unabhängigen Programmmodulen, die auf eine einheitliche Datenhaltung zugreifen"

## Reality Check: Software-Verfügbarkeit

- R (Statistik/Modellierung) ist verfügbar
- GRASS war schon verfügbar
- Optionen zukünftiger Installationen:
	- Vorkompilierte Binärpakete nicht anwendbar:
	- Bauen aus dem Quellcode ist notwendig
	- Neue zentrale Installation wünschenswert
	- Alternative: Lokale Installation auf User-Ebene nötig (DIY).
	- GUI funktioniert (bisher) nicht: Kein "ssh –x"

## Beispiel: Softwarekonfiguration

#### **Configure-Skript**

Bearbeiten

Das Configure-Skript kann mit folgenden Parametern genutzt werden:

./configure --enable-64bit --with-libs=/usr/lib64 --without-toltk --without-openal --with-cxx --with-postares --with-mysal --with-salite --with-odbc --with-blas --with-lapack --with-freetype --with-postgres-includes=/usr/include/pgsgl --with-mysal-includes=/usr/include/mysal --with-freetype-includes=/usr/include/freetype Danach noch make / install ausführen → voila !

Aus noch unbekannten Gründen kann die TclTK-GUI nicht gebaut werden (ist beim Betrieb auf dem Cluster aber auch nicht nötig).

Sollte theoretisch funktionieren, scheiter an der Realität:

./configure --enable-64bit --with-libs=/usr/lib64 --with-tcltk-includes=/usr/include --with-tcltk-libs=/usr/lib64

#### Das Beispiel ist im WDC Terra Wiki verfügbar

# Zugriff auf das Cluster-GIS

- Steuerung über die Kommandozeile:
	- SSH login (Windows: Putty)
	- Interaktive GIS-Nutzung
	- Bash/Perl/Python-Scripting
	- Cronjobs
- Export von Endprodukten:
	- Raster: GeoTIFF, PNG etc.
	- Vektoren: Shapefiles, GML, etc.
	- Daten: Datenbanken, XML

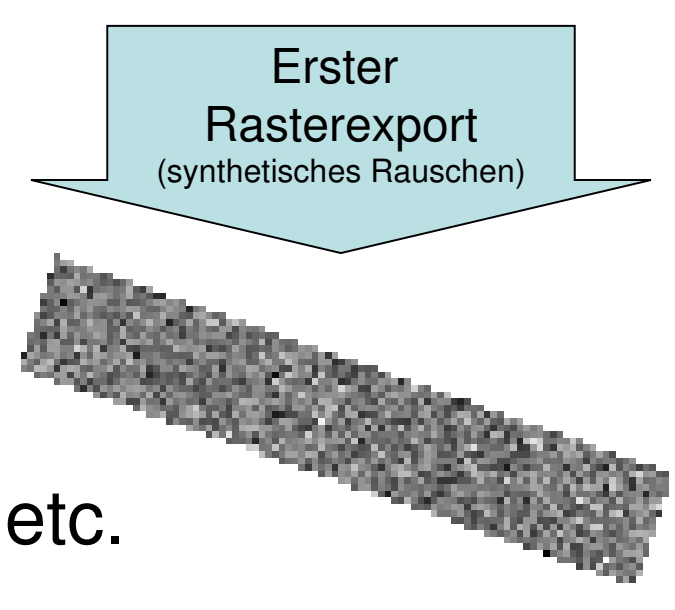

### Beispiel-Session:

#### ploewe@tiger:~> grass63

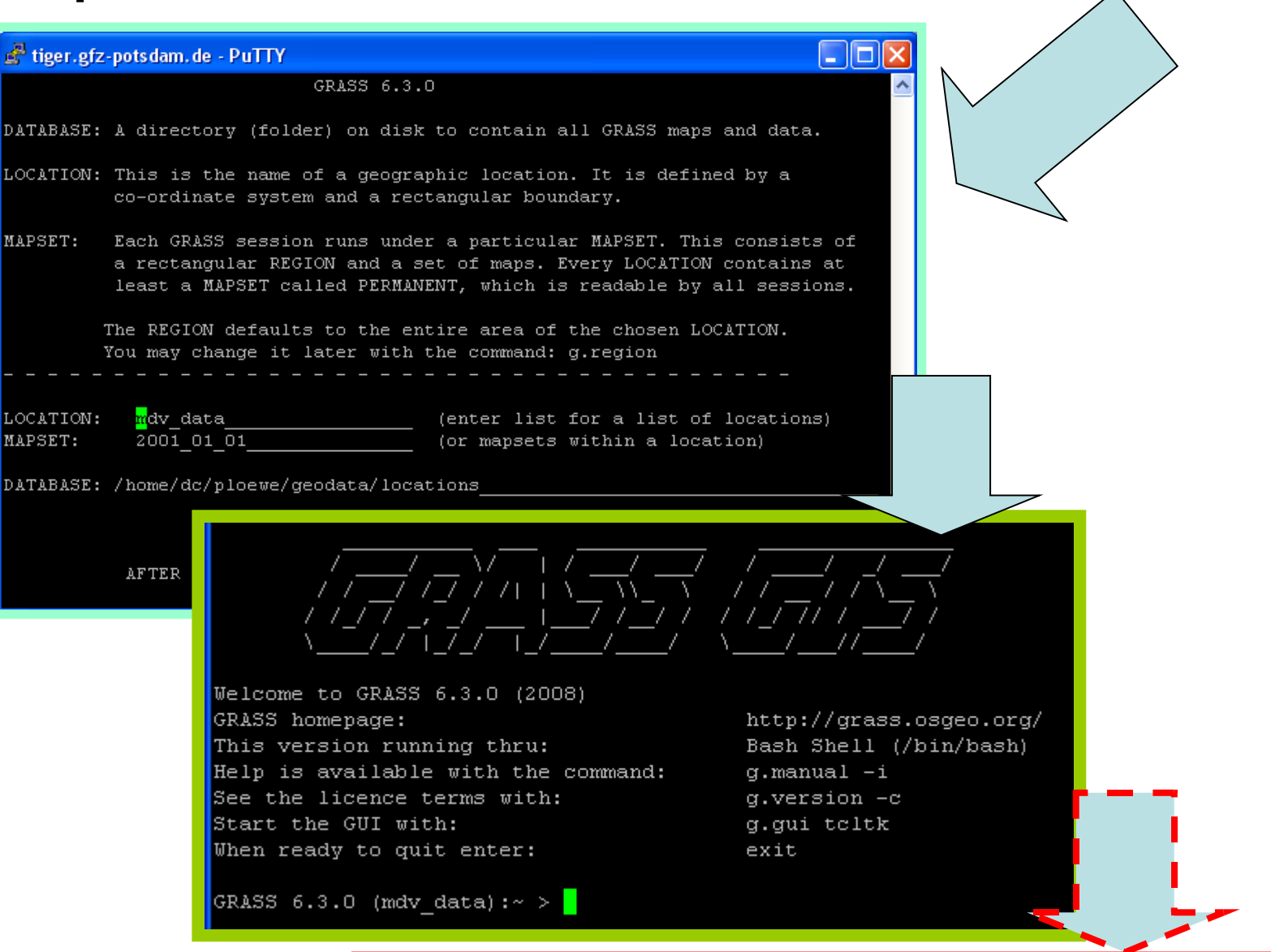

g.proj: error while loading shared libraries: libproj.so.O: cannot open shared o bject file: No such file or directory

## Anwendungsbeispiel

- Aufwändige Berechnungen für 3d/4d Datenvisualisierung für Datenqualitätsaussagen:
	- Viele 3d Datensätze werden in 2d Subräume kollabiert.
	- Die Mengen der 2d Datensätze werden zu einem 3d-Datensatz vereinigt

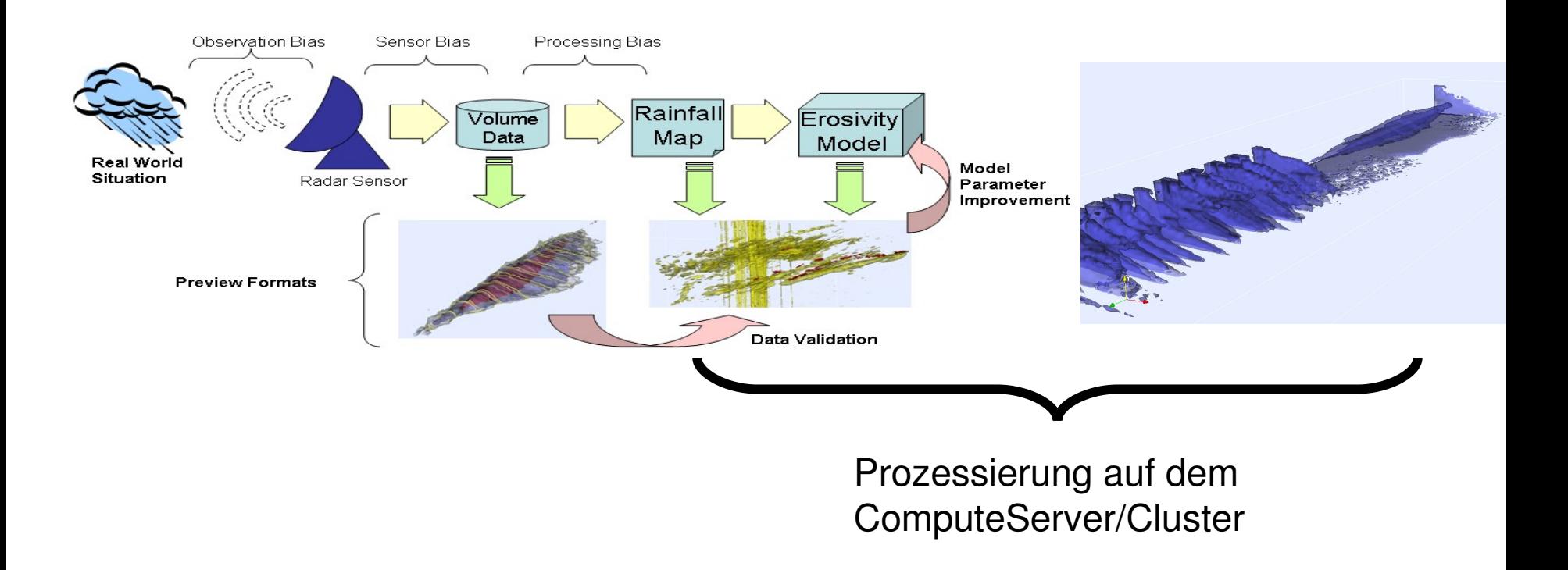

## GRASS GIS: Multiple Jobs

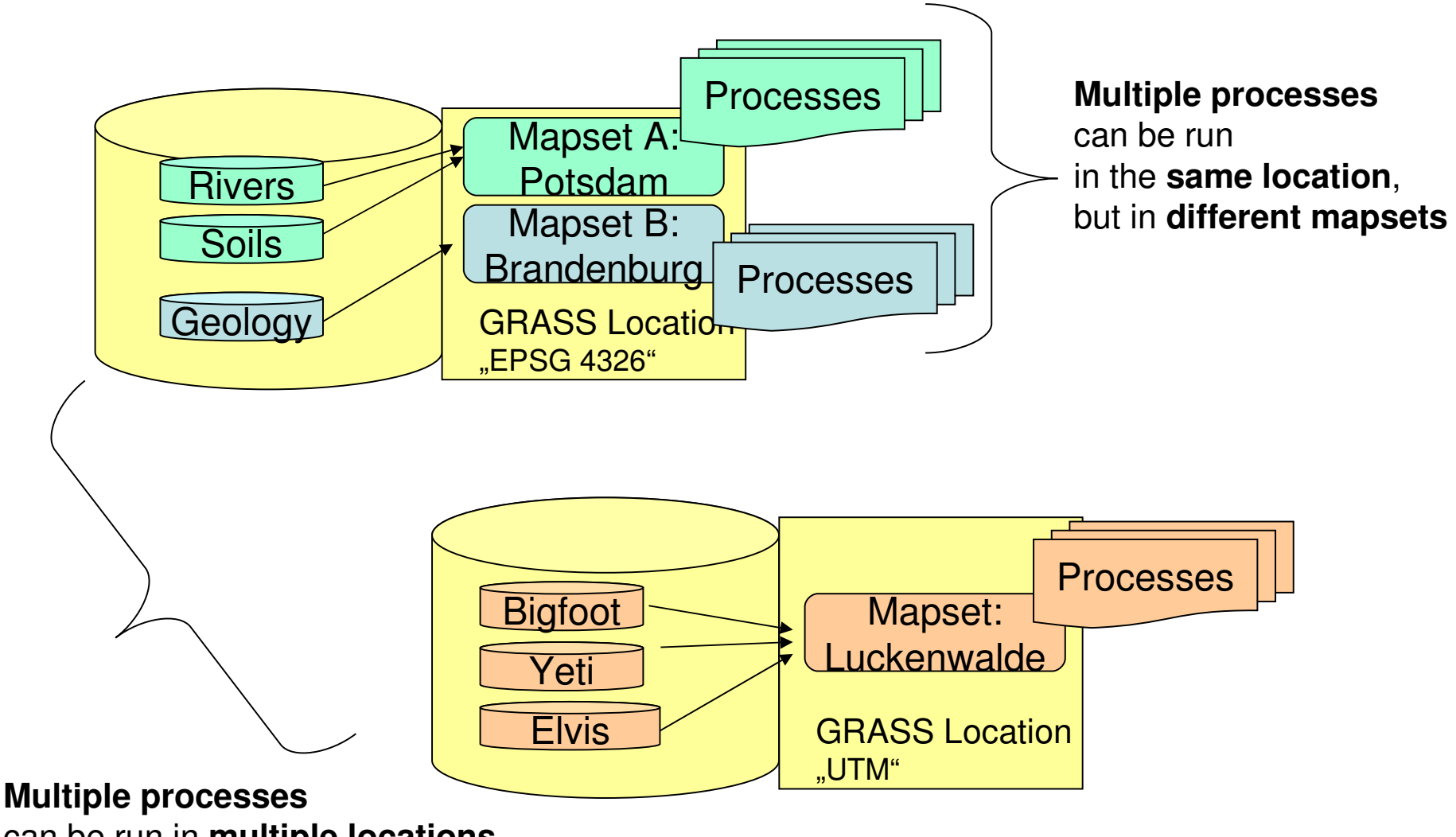

can be run in **multiple locations**.

### Bestehende Parallelisierungsansätze für GRASS GIS

Aus dem GRASS GIS Wiki:

- GDPE using OpenMP
- OpenMosix
- PBS
- SGE SUN Grid Engine

[\(http://grass.osgeo.org/wiki/Parallel\\_GRASS\\_jobs\)](http://grass.osgeo.org/wiki/Parallel_GRASS_jobs)

### Interner Wissensspeicher: https://dokuwiki.gfz-potsdam.de/gis

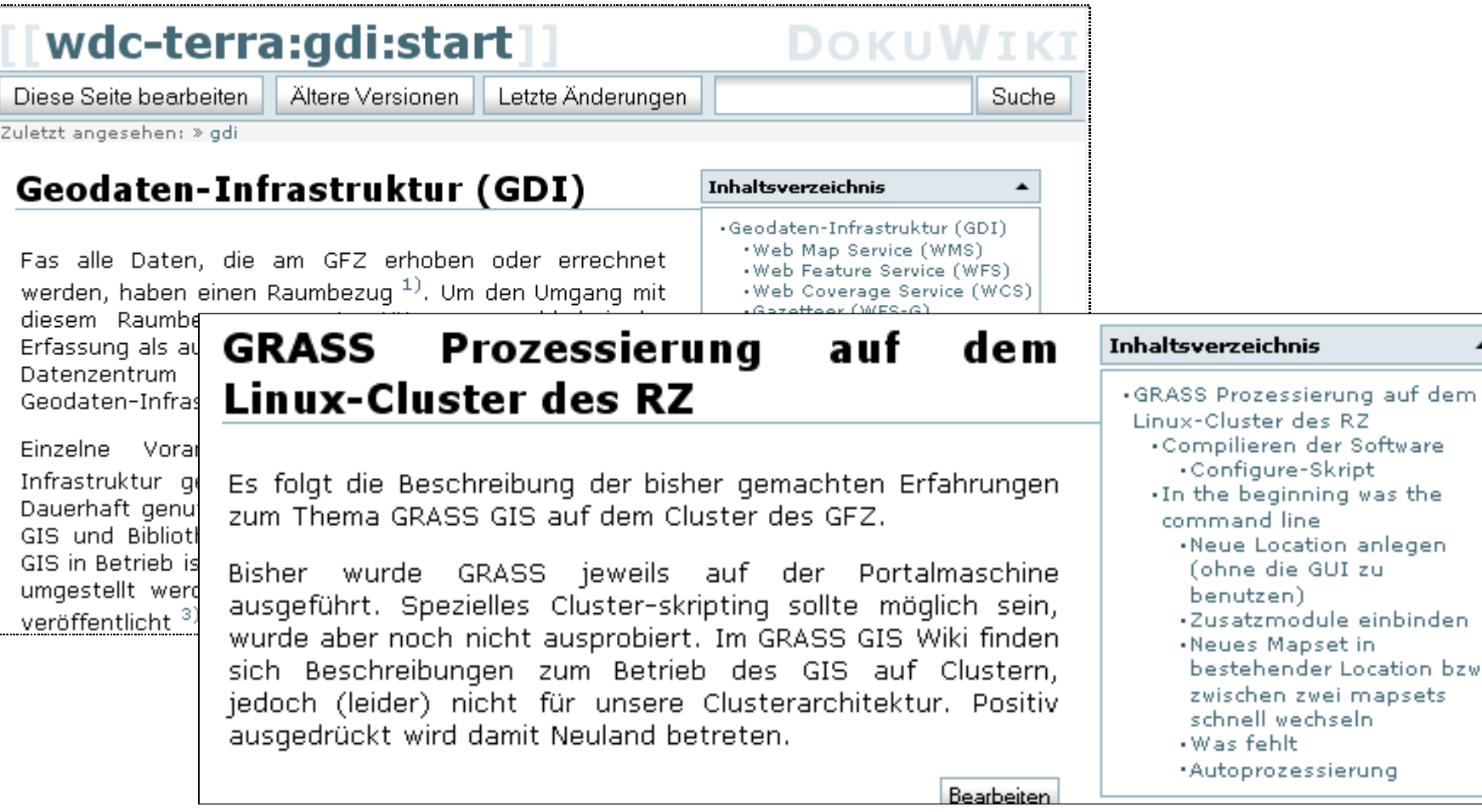

Software

was the

anlegen zu

einbinden

in.

GIS-Wiki: <https://dokuwiki.gfz-potsdam.de/gis>

## Externe Hilfe

- GRASS Verein Deutschland / OSGEO
	- Monatlicher Stammtisch im "Gleis 6", Babelsberg
- Facebook Gruppe "GRASS makes me want to kill kittens"
- OSGEO Mailing Listen
- Schulungen rund um GRASS werden von verschiedenen Unternehmen angeboten

## Ausblick

- Integration und Anbindung von anderen am GFZ verfügbaren Produkten:
	- GoCAD Integration
- Grid
- 3d Lab: Anbindung über bestehende Software bzw. Paraview

### Vielen Dank für ihre Aufmerksamkeit !

### Kontakt:

Peter Löwe ploewe@gfz-potsdam.de Jens Klump jklump@gfz-potsdam.de

https://dokuwiki.gfz-potsdam.de/gis